# **Iptables with shorewall!**

## **Πίνακας περιεχομένων**

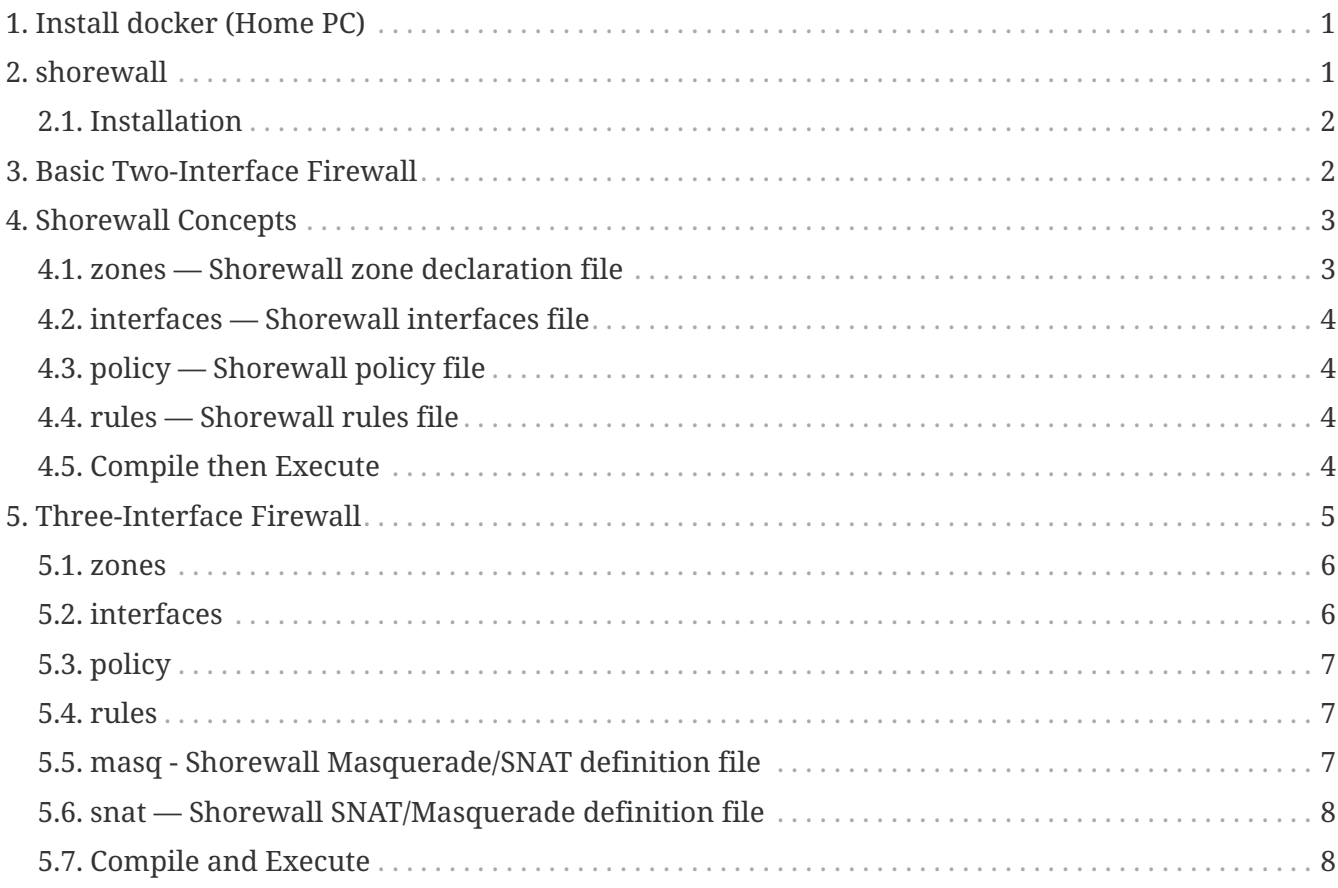

## <span id="page-0-0"></span>**1. Install docker (Home PC)**

HowTo: See [How to](http://docs.swarmlab.io/SwarmLab-HowTos/labs/Howtos/docker/install.adoc.html)

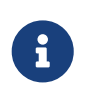

*NOTE*

Assuming you're already logged in

## <span id="page-0-1"></span>**2. shorewall**

**Shorewall** is an open source firewall tool for Linux that builds upon the Netfilter (iptables/ipchains) system built into the Linux kernel, making it easier to manage more complex configuration schemes by providing a higher level of abstraction for describing rules using text files.

[More: wikipedia](https://en.wikipedia.org/wiki/Shorewall)

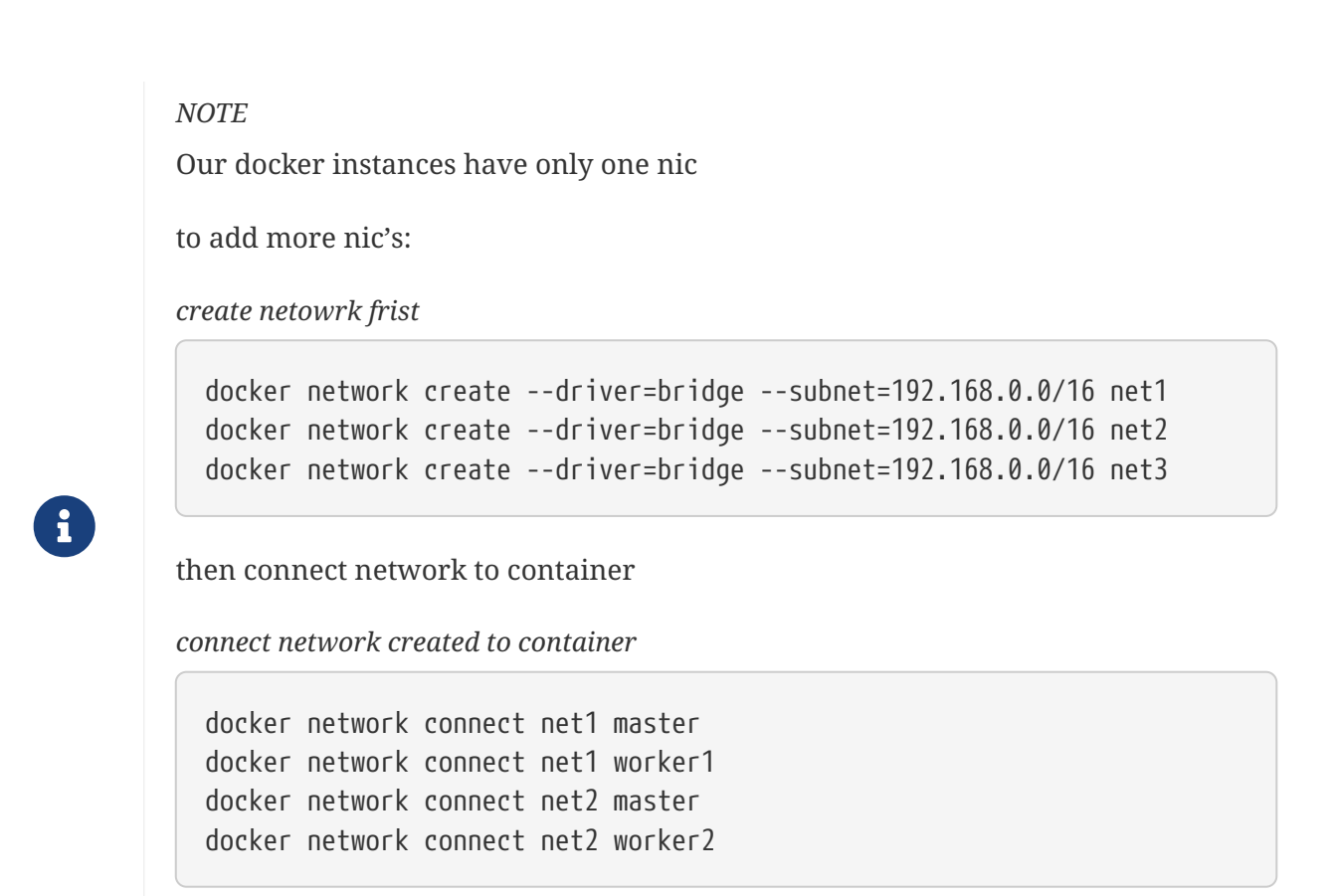

now let's look at the following image

### <span id="page-1-0"></span>**2.1. Installation**

Shorewall is already installed on swarmlab-sec.

## <span id="page-1-1"></span>**3. Basic Two-Interface Firewall**

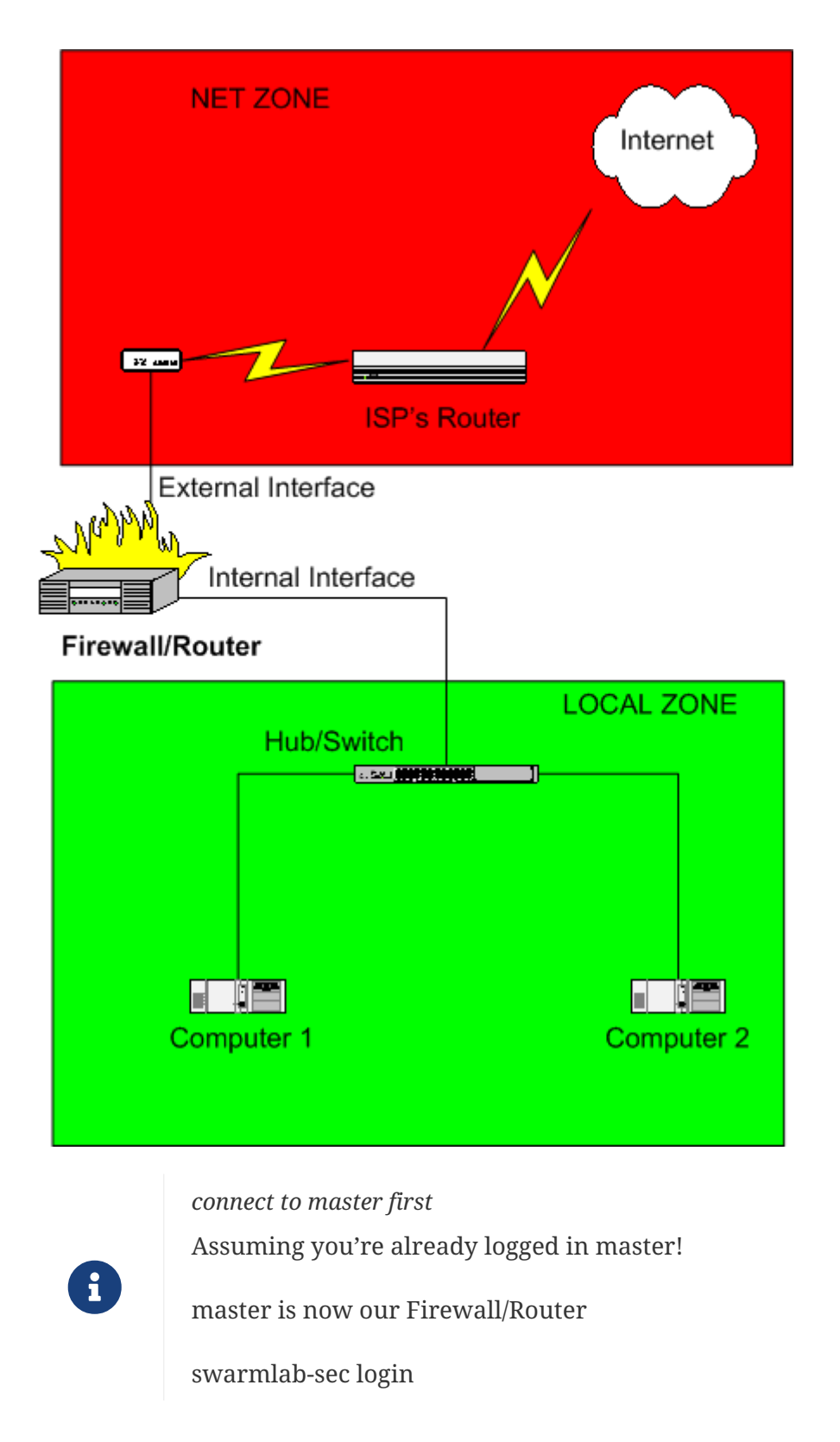

## <span id="page-2-0"></span>**4. Shorewall Concepts**

The configuration files for Shorewall are contained in the directory /etc/shorewall

### <span id="page-2-1"></span>**4.1. zones — Shorewall zone declaration file**

The /etc/shorewall/zones file declares your network zones. You specify the hosts in each zone through entries in /etc/shorewall/interfaces

```
#ZONE TYPE OPTIONS IN_OPTIONS OUT_OPTIONS
fw firewall
net ipv4
loc ipv4
```
### <span id="page-3-0"></span>**4.2. interfaces — Shorewall interfaces file**

The interfaces file serves to define the firewall's network interfaces to Shorewall.

*/etc/shorewall/interfaces*

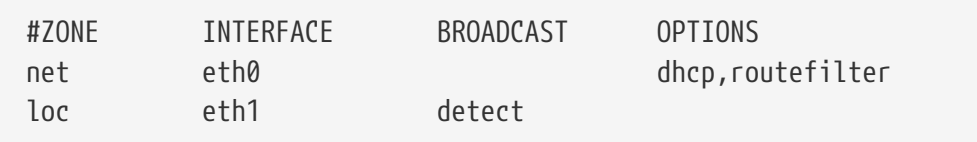

### <span id="page-3-1"></span>**4.3. policy — Shorewall policy file**

This file defines the high-level policy for connections between zone

```
/etc/shorewall/policy
```
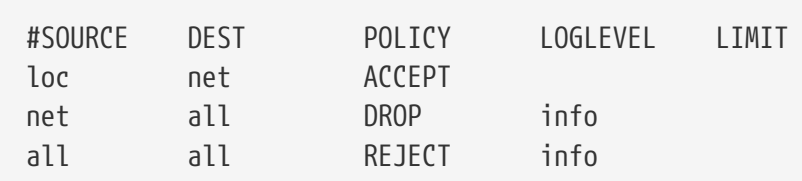

### <span id="page-3-2"></span>**4.4. rules — Shorewall rules file**

Entries in this file govern connection establishment by defining exceptions to the policies

*/etc/shorewall/rules*

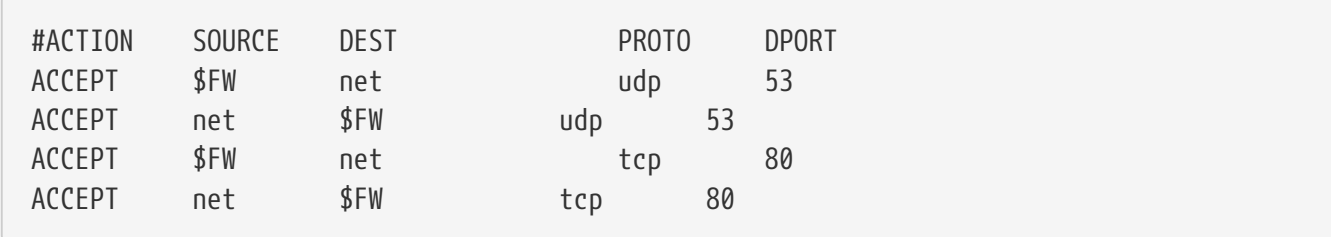

### <span id="page-3-3"></span>**4.5. Compile then Execute**

Shorewall uses a "compile" then "execute" approach. The Shorewall configuration compiler reads the configuration files and generates a shell script. Errors in the compilation step cause the script to be discarded and the command to be aborted. If the compilation step doesn't find any errors then the shell script is executed.

 $\mathbf{i}$ 

/sbin/shorewall start /sbin/shorewall stop /sbin/shorewall clear

#### *NOTE*

The 'compiled' scripts are placed by default in the directory /var/lib/shorewall and are named to correspond to the command being executed. For example, the command /sbin/shorewall start will generate a script named /var/lib/shorewall/.start and, if the compilation is error free, that script will then be executed. If the script executes successfully, it then copies itself to /var/lib/shorewall/firewall. When an /sbin/shorewall stop or /sbin/shorewall clear command is subsequently executed, /var/lib/shorewall/firewall is run to perform the requested operation.

The AUTOMAKE option in /etc/shorewall/shorewall.conf may be set to automatically generate a new script when one of the configuration files is changed. When no file has changed since the last compilation, the /sbin/shorewall start, /sbin/shorewall reload and /sbin/shorewall restart commands will simply execute the current /var/lib/shorewall/firewall script.

## <span id="page-4-0"></span>**5. Three-Interface Firewall**

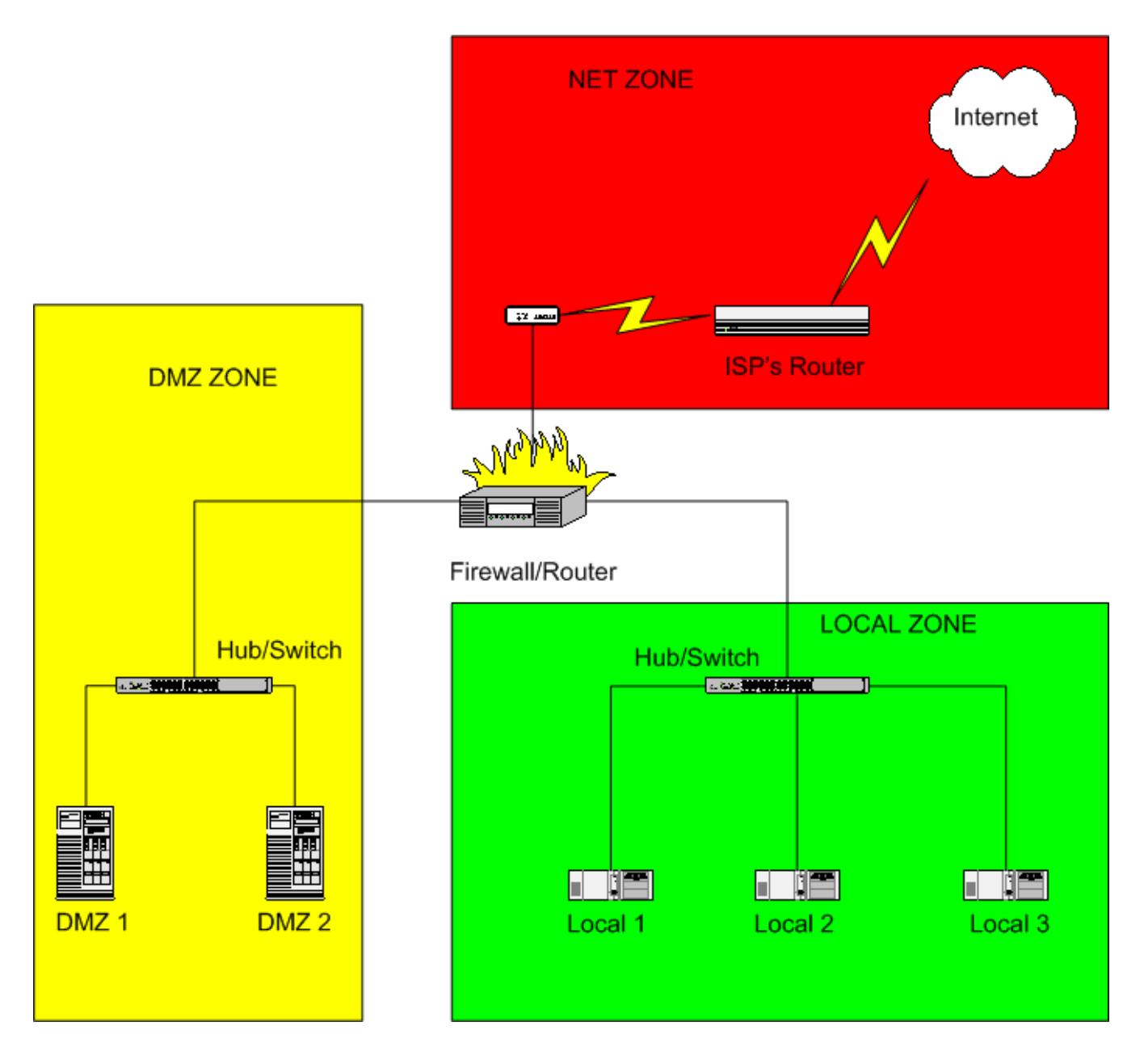

### <span id="page-5-0"></span>**5.1. zones**

*/etc/shorewall/zones*

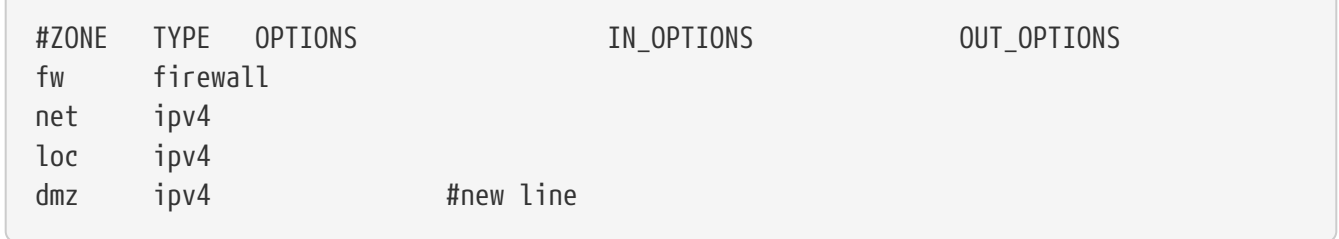

### <span id="page-5-1"></span>**5.2. interfaces**

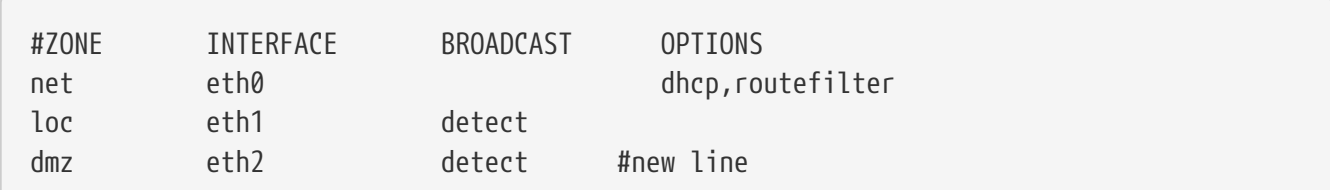

### <span id="page-6-0"></span>**5.3. policy**

*/etc/shorewall/policy*

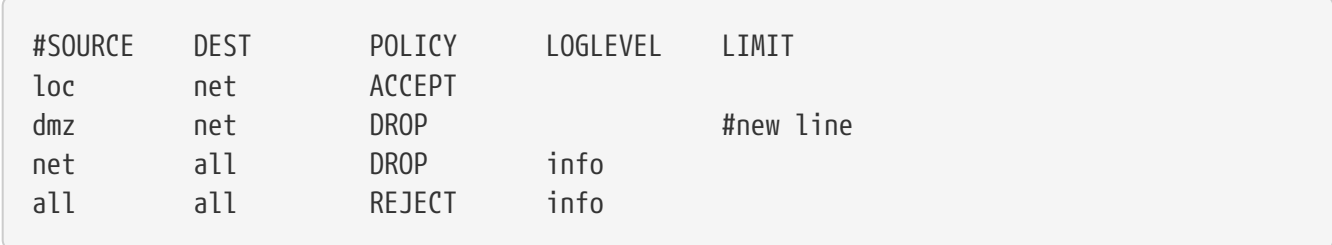

### <span id="page-6-1"></span>**5.4. rules**

*/etc/shorewall/rules*

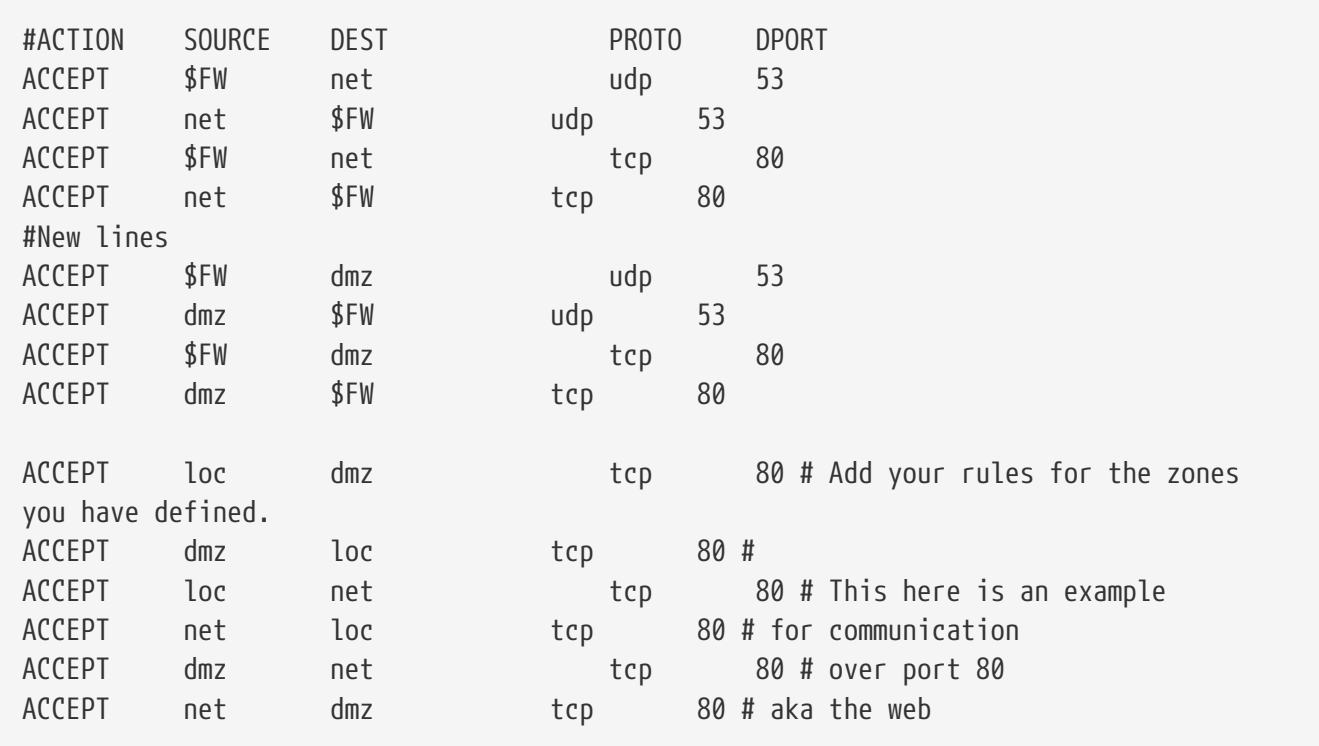

### <span id="page-6-2"></span>**5.5. masq - Shorewall Masquerade/SNAT definition file**

/etc/shorewall/masq - directs the firewall where to use many-to-one (dynamic) Network Address Translation (a.k.a. Masquerading) and Source Network Address Translation (SNAT).

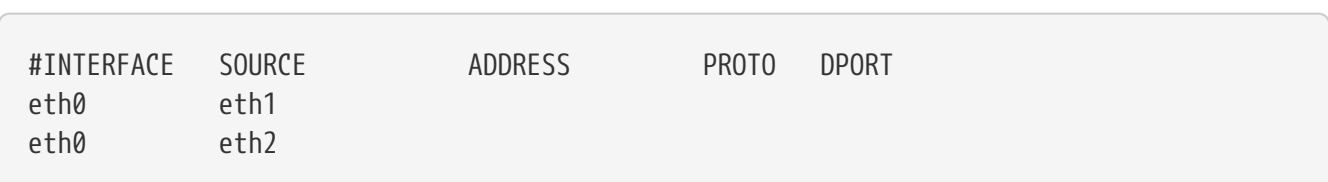

### <span id="page-7-0"></span>**5.6. snat — Shorewall SNAT/Masquerade definition file**

This file is used to define dynamic NAT (Masquerading) and to define Source NAT (SNAT). It superseded shorewall-masq(5) in Shorewall 5.0.14.

*/etc/shorewall/masq*

*/etc/shorewall/masq*

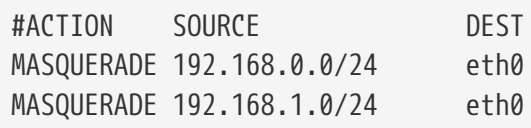

- You have a simple masquerading setup where eth0 connects to internet and eth1 connects to your local network with subnet 192.168.0.0/24.
- You add a router to your local network to connect subnet 192.168.1.0/24 which you also want to masquerade. You then add a second entry for eth0 to this file

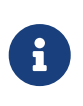

Beginning with that release, the Shorewall compiler will automatically convert existing masq files to the equivalent snat file, and rename the masq file to masq.bak.

### <span id="page-7-1"></span>**5.7. Compile and Execute**

*/sbin/shorewall*

/sbin/shorewall start /sbin/shorewall stop /sbin/shorewall clear

#### *Reminder*

Caminante, no hay camino, se hace camino al andar.

Wanderer, there is no path, the path is made by walking.

**Antonio Machado** Campos de Castilla

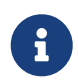